### **Kartenerstellung II**

#### **IMPORT**

#### Aufgabe 1: Importieren Sie eine CSV-Datei per **drag and drop**.

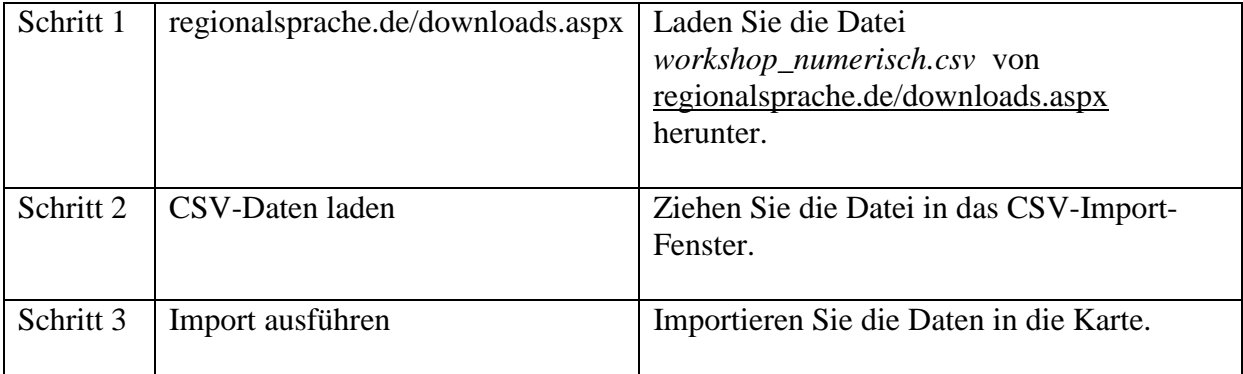

## Übung 2: Importieren Sie Excel-Daten per **copy and paste**.

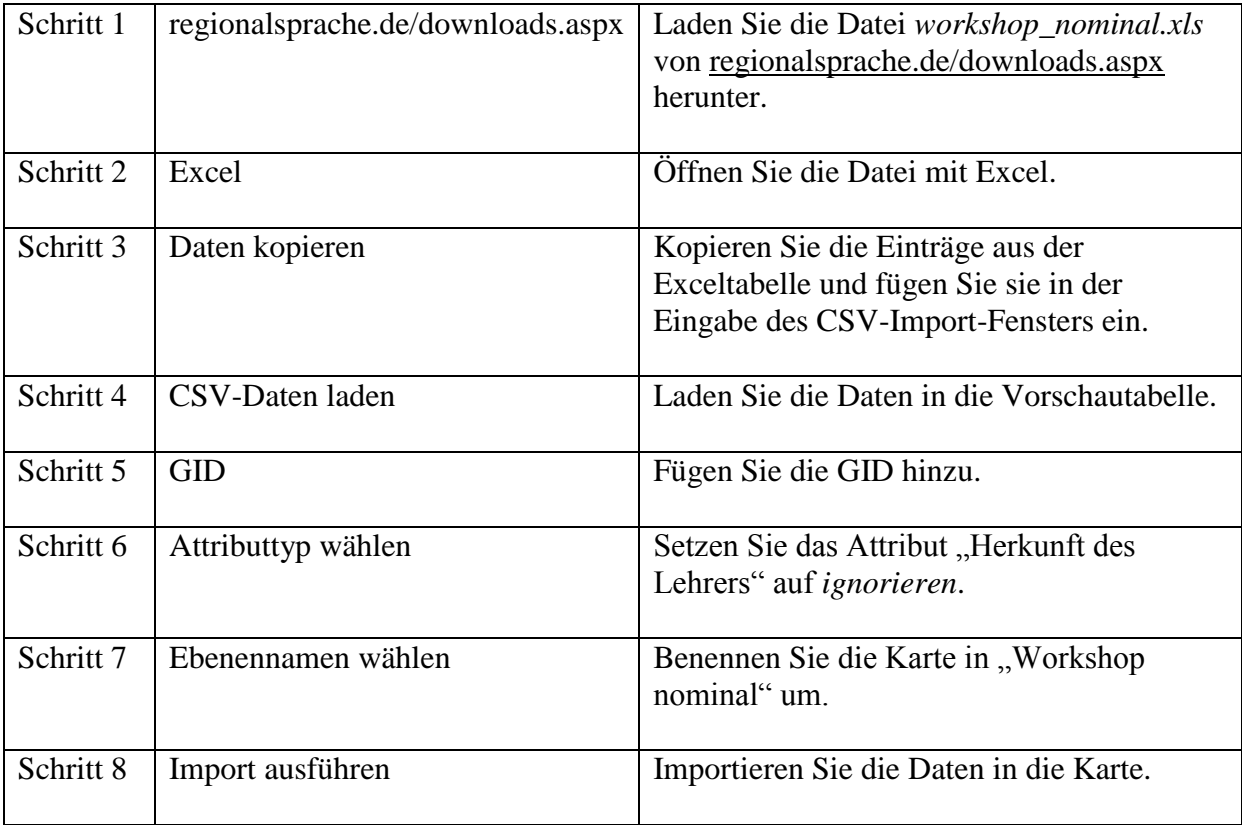

**VISUALISIERUNG**

Übung 3: Erstellen Sie ein Kreisdiagramm.

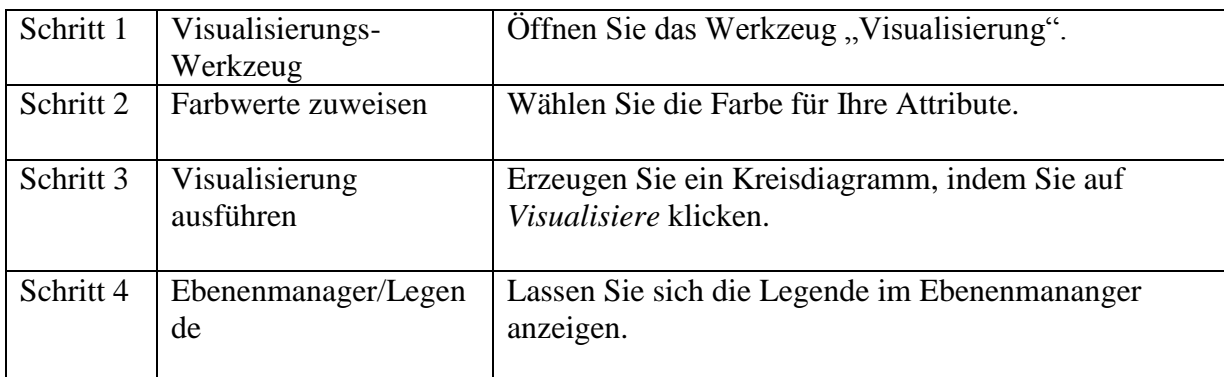

Übung 4: Erstellen Sie ein Kreisdiagramm mit nominalen Werten.

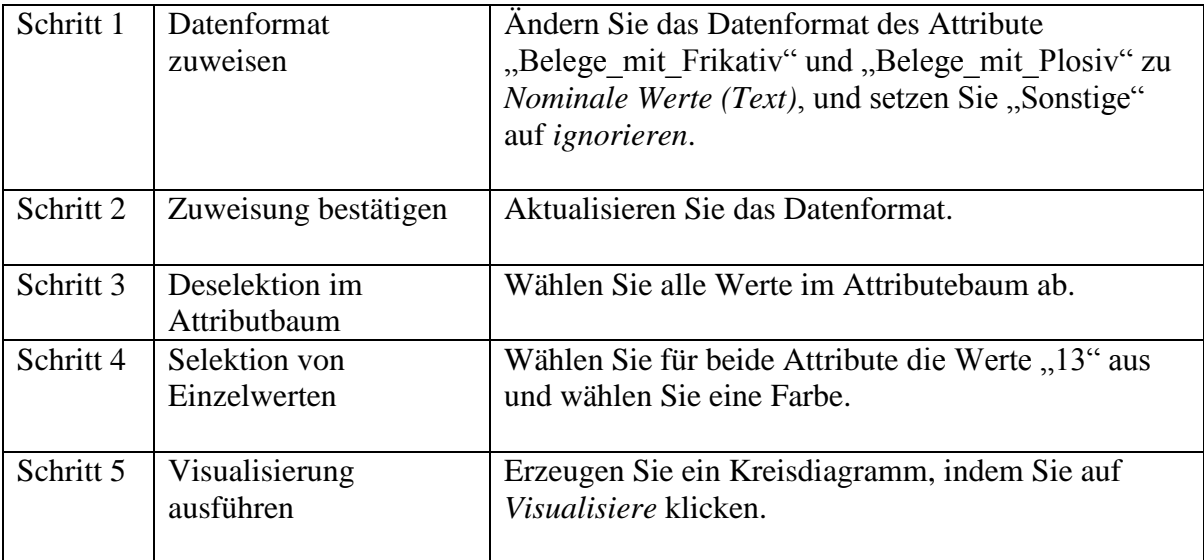

Übung 5: Erstellen Sie eine Differenzkarte mit einem Kreisdiagramm.

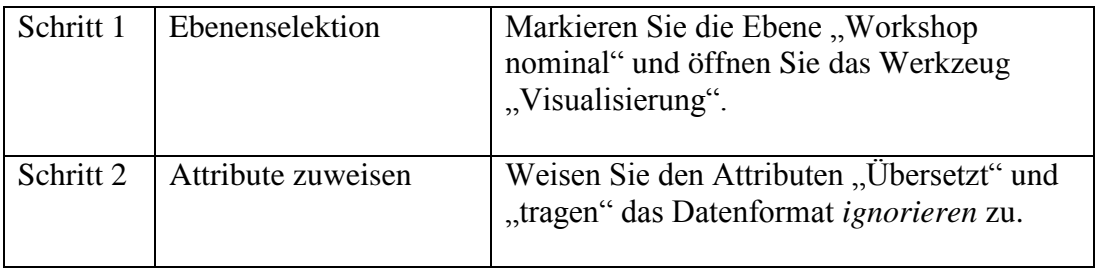

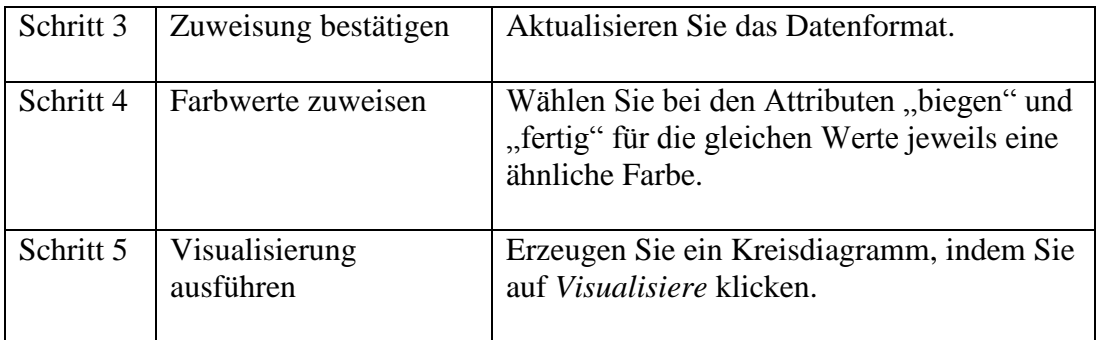

## **Übung 6: Erstellen Sie eine Symbolkarte mit gruppierten Attributen.**

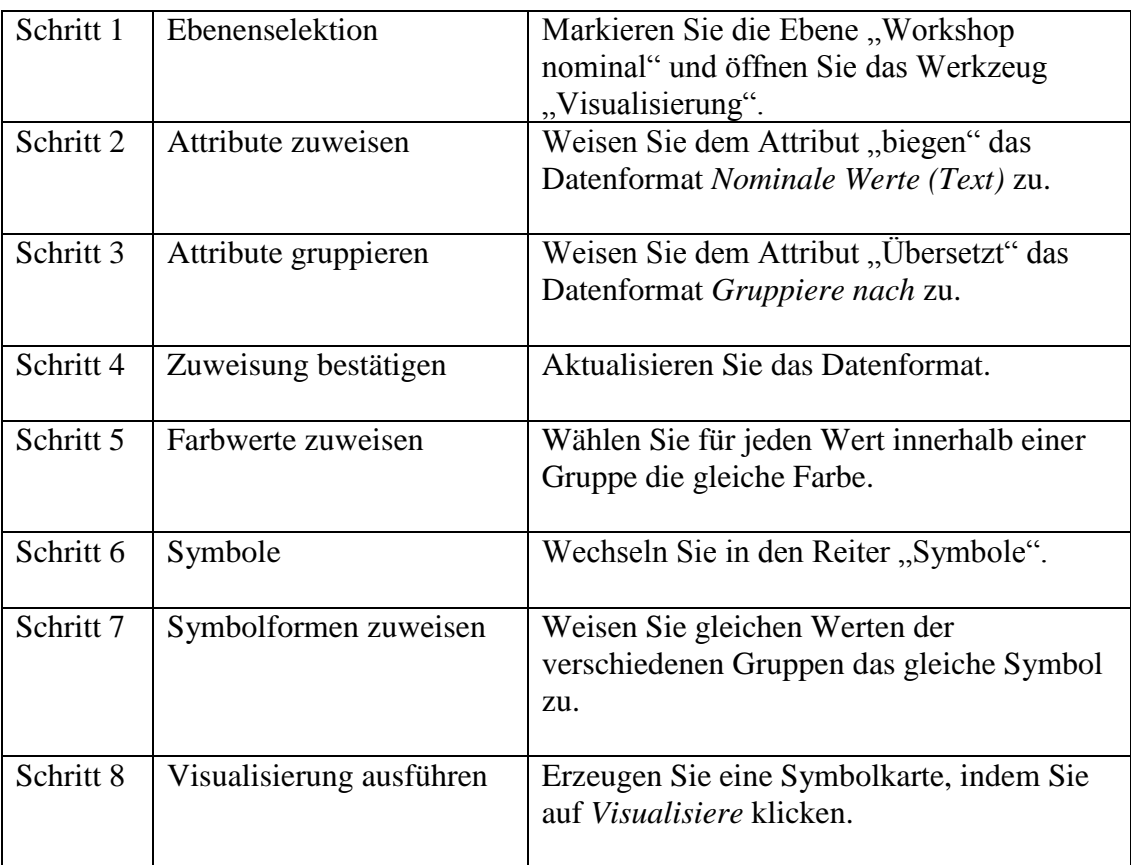

### **EXPORT**

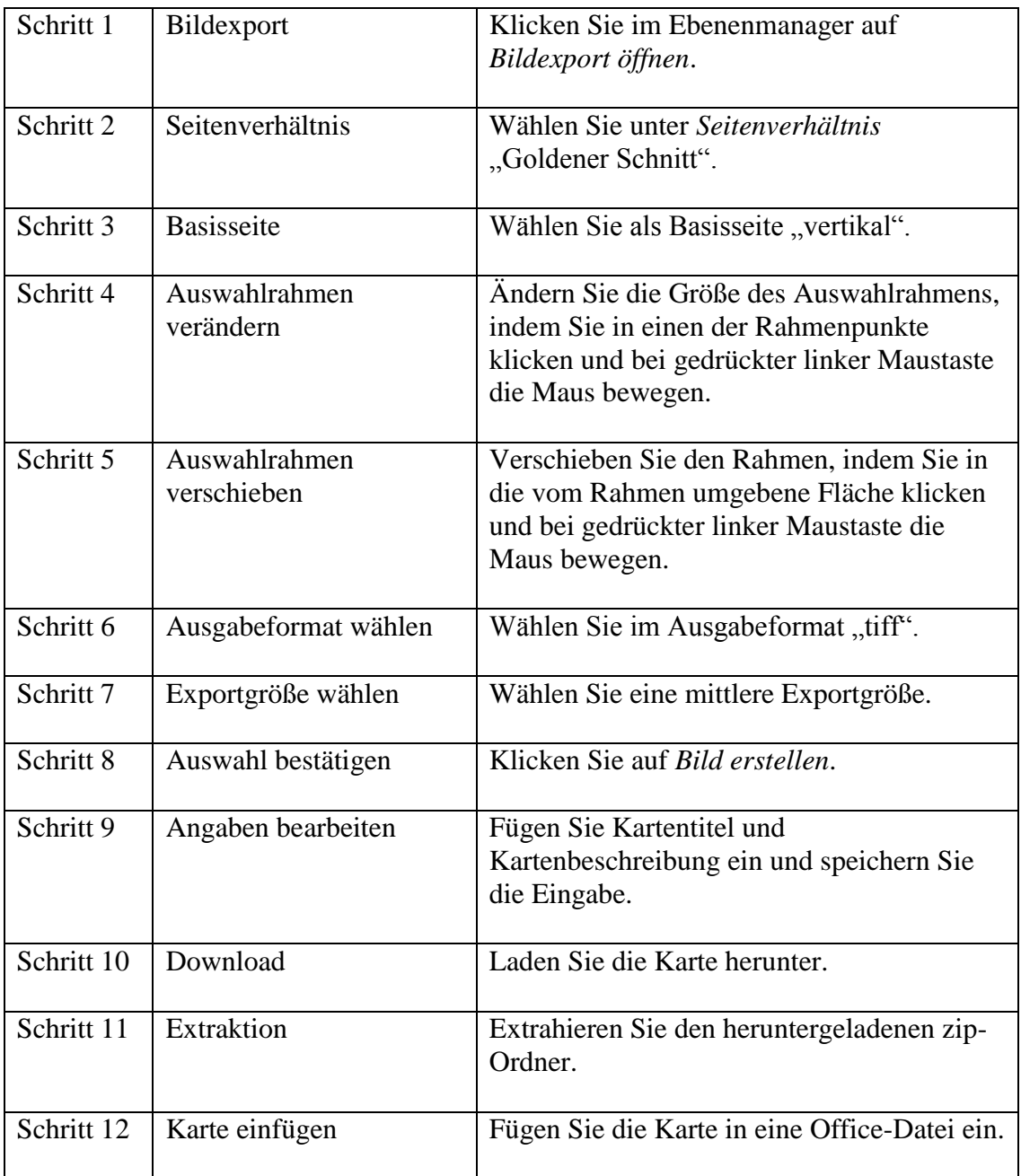

# **Übung 7: Exportieren Sie die Kartenansicht als TIFF-Datei.**